# **PERANCANGAN APLIKASI PENCARIAN LOKASI HALTE DAN RUTE TRAYEK BRT TRANS MAMMINASATA DI KOTA MAKASSAR BERBASIS ANDROID**

#### **<sup>1</sup>Ahmad, <sup>2</sup>Kasmawaru, <sup>3</sup>John S. Arie**

1,2,3STMIK Dipanegara Makassar Jalan Perintis Kemerdekaan Km. 9 Makassar,Telp. (0411) 587194 – Fax. (0411) 588284 e-mail: <sup>1</sup><u>[ahmad@dipanegara.ac.id](mailto:ahmad@dipanegara.ac.id)</u> , <sup>2</sup><u>kasmawaruarafah@gmail.com</u>, <sup>3</sup>ariechon6@gmail.com

#### *Abstrak*

*Penelitian ini bertujuan merancang sebuah aplikasi yang dapat memberikan informasi mengenai jalur dan letak halte Bus Rafid Transit(BRT) Trans Mamminasata berbasis android. Dapat diakses pada smartphone calon penumpang yang memanfaatkan fitur Google Map. BRT Trans Makassar, Maros, Sungguminasa, Takalar (Mamminasata). BRT Trans Mamminasata adalah transportasi yang masih tergolong baru di kota Makassar. Masih banyak calon penumpang yang belum mengetahui jalur-jalur mana saja yang dilalui bus tersebut maupun lokasi-lokasi haltenya. Untuk itu peneliti bermaksud membantu pemerintah dalam memperkenalkan BRT Trans Mamminasata. Dengan memanfaatkan telepon genggam berbasis Android yang merupakan salah satu perangkat yang dapat digunakan untuk mengakses informasi. Saat ini teknologi komunikasi yang menggunakan telepon genggam berbasis Android mengalami perkembangan yang begitu pesat, pada kemampuan dan fasilitas perangkatnya yang lengkap, salah satunya yaitu sistem navigasi touch screen. Seiring berkembangnya produk hand phone, para produsen penyedia provider juga menyediakan layanan internet untuk memudahkan setiap penggunanya mendapatkan informasi lokasi objek terdekat dari posisi pengguna, menggunakan Location Based Service. Hal ini mendorong peneliti untuk merancang aplikasi berbasis android menggunakan Google Map API V2. Program aplikasi dibuat menggunakan bahasa pemrograman Android Studio serta untuk membuat struktur rancangan menggunakan eXtensible Markup Language.*

**Kata Kunci**: Aplikasi, rute BRT, Mamminasata

### *Abstract*

*This research aims to design an application that can provide information about the path and location of the Android-based Trans Mamminasata BRT stop. Can be accessed on potential passenger smart phones that utilize the Google Map feature. Bus Rapid Transit (BRT) Trans Makassar, Maros, Sungguminasa, Takalar (Mamminasata). Trans Mamminasata BRT is a relatively new transportation in the city of Makassar. There are still many prospective passengers who do not know which lines the bus goes through or the location of the bus stops. For this reason, researchers intend to assist the government in introducing the Trans Mamminasata BRT. By utilizing an Android-based mobile phone which is one device that can be used to access information. Currently, communication technology that uses an Android-based mobile phone is experiencing rapid development, in the ability and complete device facilities, one of which is the touch screen navigation system. As the development of mobile products, the providers of the provider also provide internet services to facilitate each user to get information on the location of the nearest object from the user's position, using Location Based Service. This prompted researchers to design android-based applications using the Google Map API V2. The application*  *program is created using the Android Studio programming language as well as to create a design structure using eXtensible Markup Language.*

*Keywords: Application, BRT route, Mamminasata*

#### **1. PENDAHULUAN**

Penetapan Kawasan Strategis Nasional "MAMMINASATA" melalui Perpres 55 Tahun 2011<br>
yang meliputi Makassar, Maros, Sungguminasa dan Takalar di Sulawesi Selatan, merupakan<br>
selah setu titik belik (breaking point) delam preses yang meliputi Makassar, Maros, Sungguminasa dan Takalar di Sulawesi Selatan, merupakan salah satu titik balik (*breaking point*) dalam proses pembenahan prasarana dan sarana transportasi[1].

Konsep BRT Trans Makassar disusun untuk dapat menghubungkan antar titik–titik pertumbuhan perekonomian di Sulawesi bagian Selatan (umumnya) dan di dalam Kota Makassar (khusus) dengan mengembangkan koridor BRT Trans Makassar melalui jalan–jalan nasional dengan lebar 9-11m.Kawasan kota Makassar merupakan tempat kegiatan penduduk dengan segala aktifitasnya. Sarana dan prasarana diperlukan untuk mendukung aktifitas kota. Ditinjau dari aspek pergerakan penduduk, kecenderungan bertambahnya penduduk perkotaan yang tinggi menyebabkan makin banyaknya jumlah pergerakan baik dari dalam maupun luar kota. Hal ini memberi konsekuensi logis yaitu perlu adanya keseimbangan antara sarana dan prasarana khususnya di bidang transportasi dan dimaksudkan untuk menunjang mobilitas penduduk dalam melaksanakan aktifitasnya yang tinggal di kota Makassar, dan daerah yang berbatasan langsung yakni kabupaten Maros dan kabupaten Gowa.

Salah satu cara untuk memenuhi kebutuhan pelayanan jasa transportasi ini yaitu dengan penyediaan pelayanan transportasi kota. Dalam upaya memberikan pelayanan yang maksimal kepada pengguna jasa transportasi kota, saat ini pemerintah telah mengoperasikan pelayanan transportasi baru yang ada di kota Makassar yaitu transportasi BRT (*Bus Rapid Transit*) Trans Mamminasata (Makassar, Maros, dan Takalar). Ada 8 koridor yang dimiliki oleh BRT Trans Mamminasata akan tetapi baru 3 koridor yang aktif yaitu koridor 2, koridor 3 dan koridor 8. Adapun tujuan utama hadirnya transportasi BRT Trans Mamminasata ini adalah untuk mengurangi kemacetan yang sudah cukup parah di Makassar. Akan tetapi kurangnya sosialisasi pemerintah dalam memperkenalkan angkutan transportasi massal tersebut membuat BRT Trans Mamminasata masih terdengar asing di telinga sebagian besar masyarakat kota Makassar. Adapun mereka yang sudah tahu ataupun sudah mendengar tentang program pemerintah tersebut pastilah masih bingung dengan rute dan letak lokasi halte BRT Trans Mamminasata. Untuk membantu calon penumpang bus agar mudah mengakses informasi mengenai BRT Trans Mamminasata maka diperlukan sebuah aplikasi yang praktis dan fleksibel yang dapat memberikan informasi tersebut.

Aplikasi merupakan suatu kelompok *file (form, class, report)* yang bertujuan untuk melakukan aktifitas tertentu yang saling terkait, dimana ruang lingkup suatu aplikasi berbedabeda dari perusahaan ke perusahaan lainnya."Aplikasi ini memanfaatkan system informasi geografis[2]. Sistem informasi geografis (SIG) adalah kumpulan yang terorganisir dari perangkat keras,perangkat lunak, data geografis, metode dan personil yang dirancang secara efisien untuk memperoleh dan menyimpan informasi yang bereferensi geografis[3]. Sistem informasi geografi merupakan suatu komponen yang terdiri dari perangkat keras, perangkat lunak, data geografis dan sumber daya manusia yang bekerja bersama secara efektif untuk menangkap, menyimpan, memperbaiki, memperbaharui, mengelola, memanipulasi, mengintegrasikan, menganalisa dan menampilkan data dalam suatu informasi berbasis geografis[4]. Aplikasi yang dibuat akan beroperasi pada *Handphone* Android. *Android* merupakan sistem operasi perangkat *mobile* berbasis linux yang mencakup sistem operasi, *middleware,* dan aplikasi[5].

Aplikasi ini merupakan komunitas open source. Eclipse merupakan komunitas *open source* yang bertujuan menghasilkan *platform* pemrograman terbuka[5]. Eclipse terdiri atas framework yang dapat dikembangkan lebih lanjut, peralatan bantu untuk membuat. Pelayanan aplikasi berdasarkan lokasi. LBS atau layanan berbasis lokasi merupakan istilah umum untuk menggambarkan teknologi yang digunakan dalam menemukan lokasi perangkat yang pengguna gunakan[5]. Dengan LBS, pengguna bisa mencari suatu lokasi dengan sangat mudah, mencari posisi teman, mem-*publish* lokasi keberadaan pengguna sendiri, mencari rute jalan, atau lainnya.

Aplikasi dirnacang dengan *Unifield Modelling Language.* "*Unifield Modelling Language (UML)* adalah 'bahasa' pemodelan untuk sistem atau perangkat lunak yang berparadigma 'berorientasi objek'[6]. Pemodelan *(modeling)* sesungguhnya digunakan untuk penyederhanaan permasalahan-permasalahan yang kompleks sedemikian rupa sehingga lebih mudah dipelajari dan dipahami. Aplikasi menggunakan basis data. Basis data adalah kumpulan data yang saling berelasi. Data dinyatakan dengannilai (angka, deretan karakter, atau simbol). Untuk mengelola *database* diperlukan program manajer *database* atau lebih dikenal sebagai *Data Base Management System* (DBMS)[7]. Software yang berperan sebagai web server adalah XAMPP. *XAMPP* sebuah *software* yang berfungsi untuk menjalankan *website* berbasis PHP dan menggunakan pengolah data *MySQL* di komputer lokal. *XAMPP* berperan sebagai *server web* pada computer. *XAMPP* juga dapat disebut sebuah *Cpanel server virtual*, yang dapat membantu melakukan *preview* sehingga dapat memodifikasi *website* tanpa harus *online* atau terakses dengan *internet* [8].

### **2. METODE PENELITIAN**

Pengumpulan data dilakukan dengan observasi, yaitu dengan mengamati secara langsung Rute yang dilalui dari beberapa trayek yang dilalui Bus Rapid Transit Trans Mamminasata yang belum diketahui. Wawancara, yaitu melakukan wawancara terhadap beberapa staff bagian perhubungan darat guna mengumpulkan data jalur trayek dan letak lokasi halte BRT Trans Mamminasata.

Struktur program aplikasi yang akan dibuat guna untuk melengkapi informasi yang akan didapatkan oleh pengguna akan digambarkan menggunakan *Use-case diagram*, *Activity diagram*, *Class diagram* dan *Sequence diagram* pada aplikasi yang dirancang dan pada aplikasi sejenis yang telah ada. Pengujian aplikasi menggunakan metode pengujian *black box testing.* 

### **3. PERANCANGAN SISTEM**

#### *2.1. Analisis Sistem*

Aplikasi Map Rute Trayek BRT Trans Mamminasata kota Makassar ini dibuat berdasarkan rute resmi sebanyak 2 rute trayek yang akan ditampilkan menggunakan *Google Maps API* untuk *Android* ditambahkan dengan fungsi LBS (*Location Based Service*) yang menggunakan alat GPS (*Global Positioning System)* pada ponsel. Komponen-komponen utama yang digunakan dalam pembuatan aplikasi ini adalah sebagai berikut:

Komponen ini membuat aplikasi mampu menampilkan Map dari *server Google* serta menggunakan fitur-fitur yang tersedia seperti mengganti jenis map, menggambarkan garis, menampilkan posisi *user* pada Map, dan lain-lain. Untuk dapat mengakses API ini dibutuhkan sebuah kunci yang dibuat sendiri dan dikoordinasikan di *Google API Console.*

Sistem untuk menentukan letak di permukaan bumi dengan bantuan penyelarasan sinyal satelit. Sistem ini menggunakan 24 satelit yang mengirimkan sinyal gelombang mikro ke bumi. Sinyal ini diterima oleh alat penerima di permukaan, sehingga dapat menampilkan lokasi *user*  dan dengan berdasarkan skala dan perkiraan kecepatan gerak maka arah dan estimasi waktu dapat ditampilkan.

### *2.2. Use-Case Diagram*

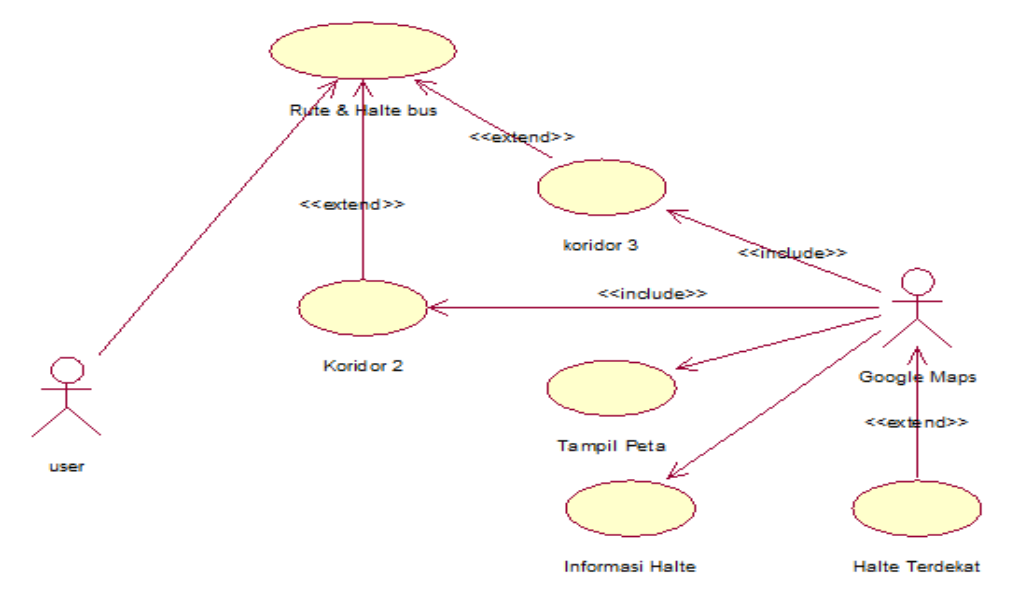

Gambar 1 *Use-Case Diagram* Aplikasi

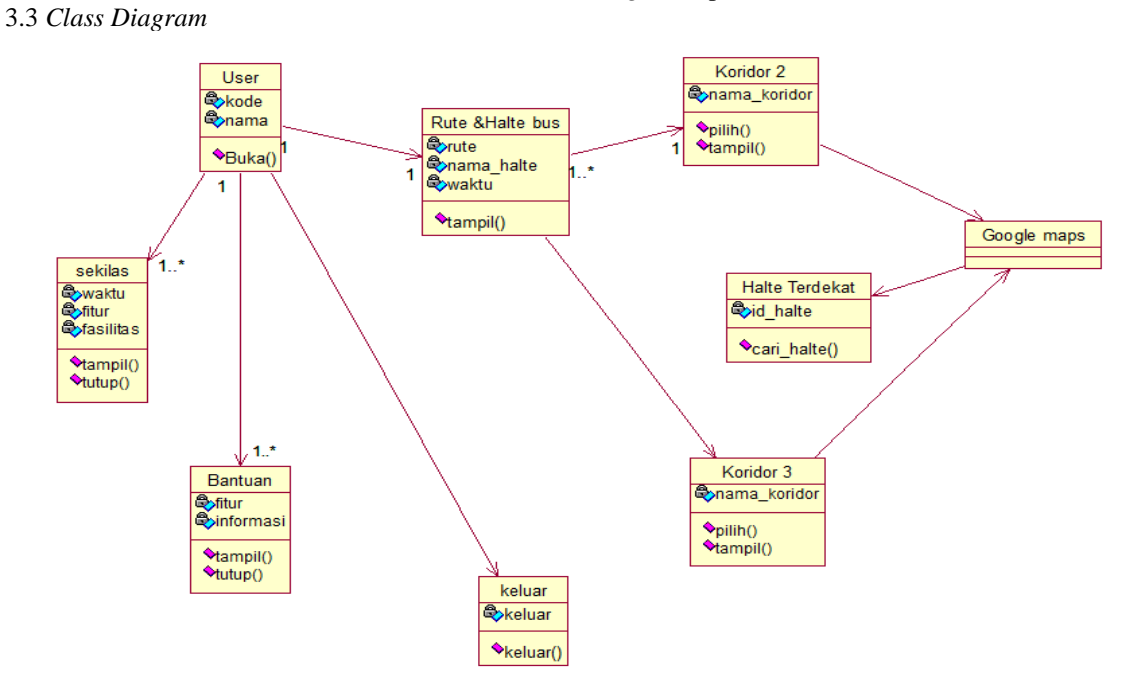

Gambar 2 *Class Diagram* Aplikasi

# SEMINAR NASIONAL SISTEM INFORMASI dan TEKNIK INFORMATIKA  $\blacksquare$ 581

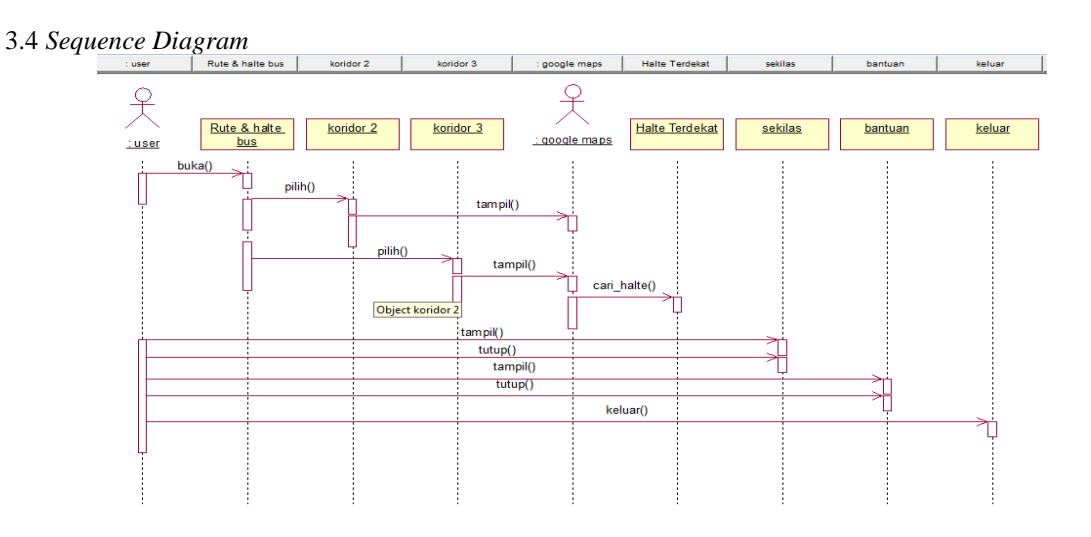

Gambar 3 *Sequence Diagram* Aplikasi

3.5 *Activity Diagram* 3.5.1 *Activity Diagram* Koridor 2

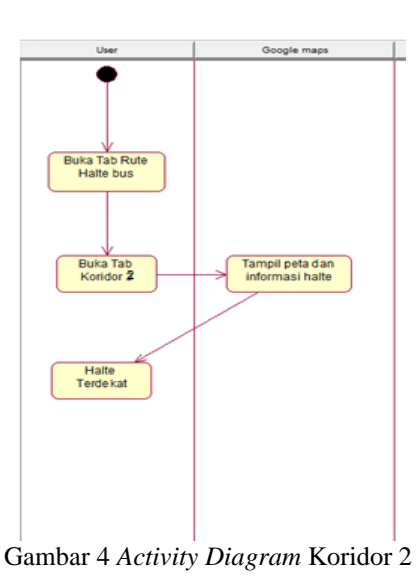

4.5.2*Activity Diagram* Koridor 3

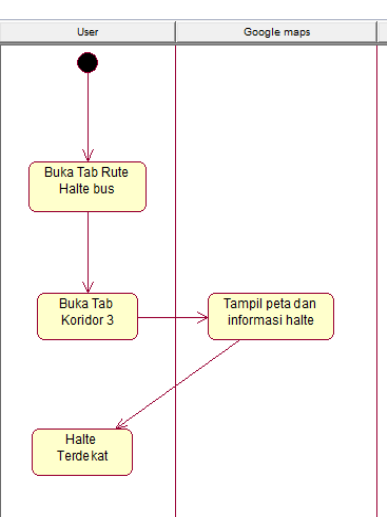

Gambar 5 *Activity Diagram* Koridor 3

### SEMINAR NASIONAL SISTEM INFORMASI dan TEKNIK INFORMATIKA **SENSITIf 2019**

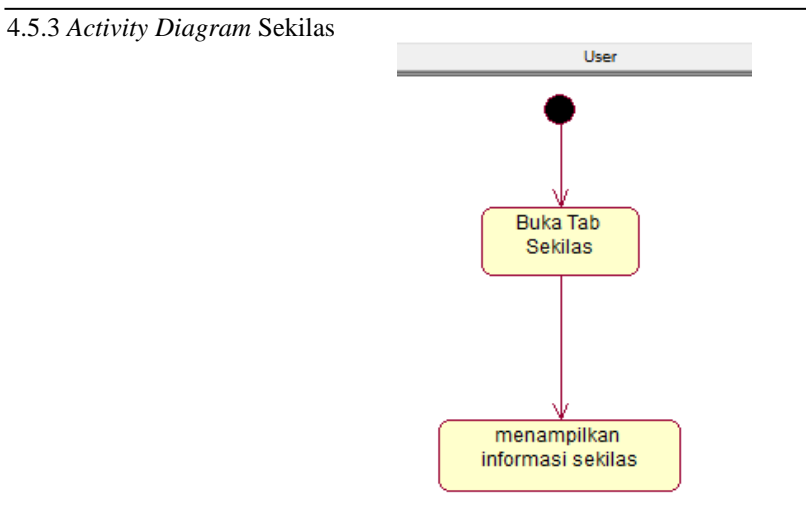

Gambar 6 *Activity Diagram* Sekilas

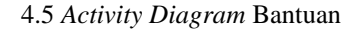

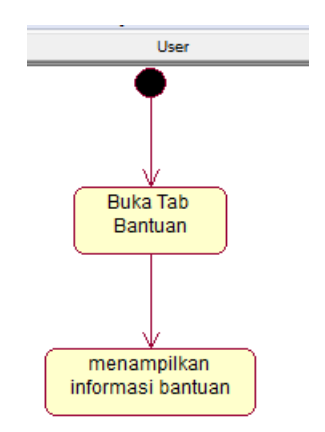

Gambar 7 *Activity Diagram* Bantuan

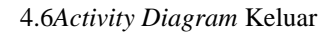

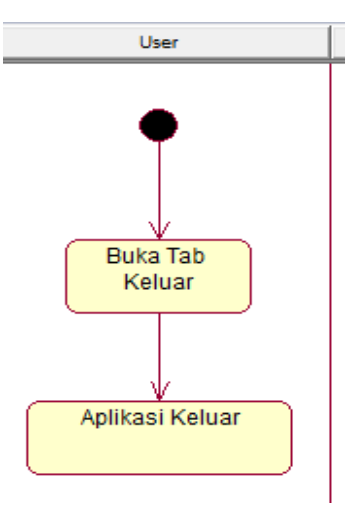

Gambar 8 *Activity Diagram* Keluar

### 4.6 Perancangan *Interface*

Untuk mempermudah pembuatan tugas akhir ini maka dirancang antar muka antara sistem dengan *user* yang dapat pada gambar dibawah ini.

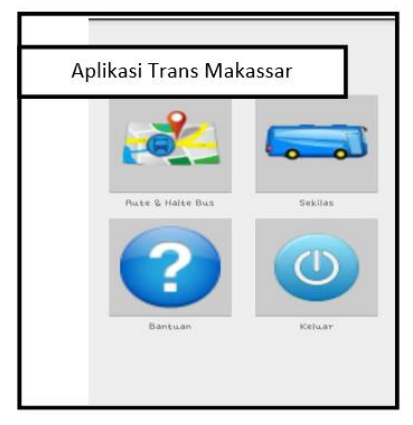

Gambar 9 Rancangan tampilan menu

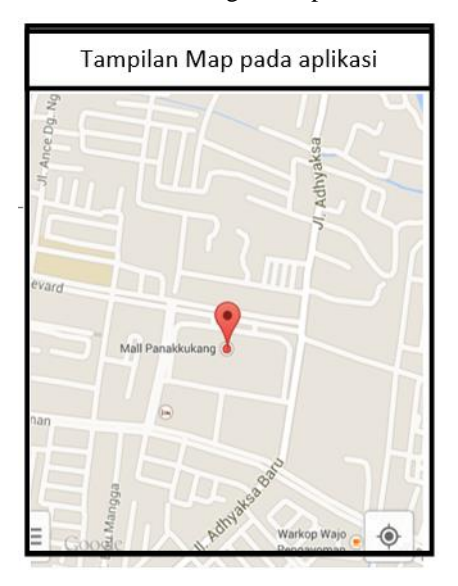

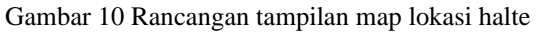

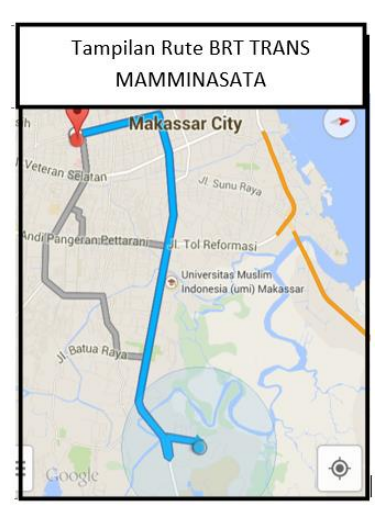

Gambar 4.11 Rancangan tampilan rute trayek BRT Trans Mamminasata

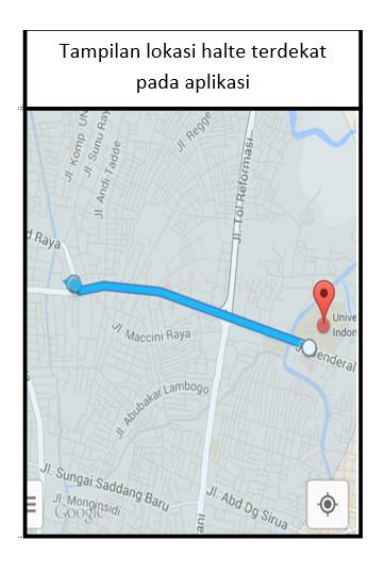

Gambar 12 Rancangan tampilan rute terdekat dari lokasi halte

Pengujian perangkat lunak yang dilakukan dengan pengujian langsung berdasarkan teknik pengujian *Black Box* menguji fungsionalitas dari aplikasi, tombol dan kesesuaian hasil aplikasi. Berikut ditampilkan hasil pengujian setiap bagian aplikasi, terlihat pada table 1

Berdasarkan teknik pengujian *Black Box* yang telah dilakukan maka secara umum hasil pengujian aplikasi dapat disimpulkan sebagai berikut:

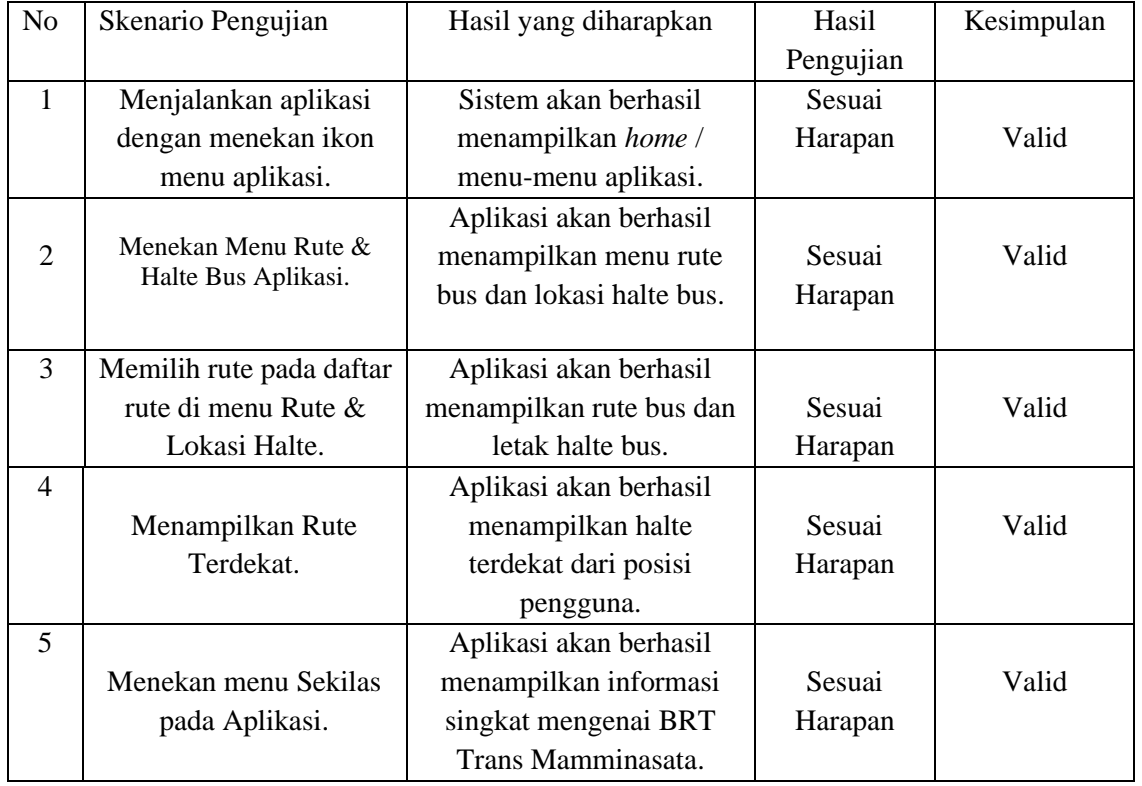

Tabel 1 Pengujian *Black Box*

## SEMINAR NASIONAL SISTEM INFORMASI dan TEKNIK INFORMATIKA  $\blacksquare$ 585 $\blacksquare$

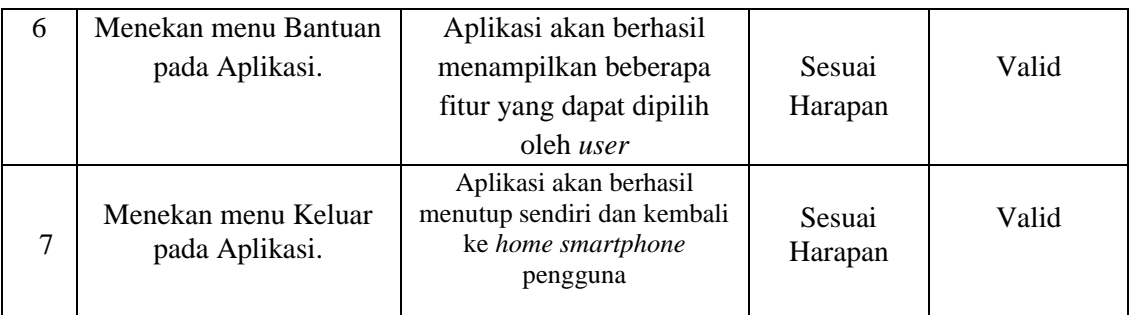

### **4. KESIMPULAN**

- 1. Aplikasi yang dihasilkan penelitian ini, membantu pemerintah memperkenalkan transportasi BRT Trans Mamminasata pada masyarakat umumnya dan calon penumpang khususnya yang masih tergolong baru. Tempat-tempat halte dan jenis armada yang digunakan yang beroperasi di kota Makassar.
- 2. Aplikasi ini membantu penggunanya untuk mengetahui arah tujuan BRT Trans Mamminasata yang ditumpangi dikarenakan adanya fitur *GPS* pada aplikasi yang disediakan oleh *Google Maps Android API*.

### **DAFTAR PUSTAKA**

- [1] Republik Indonesia. 2011. Peraturan Presiden No.55 tahun 2011 tentang Penetapan Kawasan Strategis Nasional Mamminasata. Dinas Perhubungan Tahun 2011 No.15. Makassar.
- [2] Santoso, Harip. 2008."Membuat Multi Aplikasi Menggunakan Visual Basic 6 ",Alex Media Komputindo, Jakarta.
- [3] Riyanto, 2010, "Membuat Sendiri Aplikasi Mobile GIS Platform Java ME, Blackberry dan Android", Andi, Yogyakarta.
- **[4] Puntodewo, 2003, " Sistem Informasi Geografis untuk Pengelolaan Sumber Daya Alam" Bogor Publisher, Bogor.**
- **[5] Supardi, Yuniar, 2014, "Sistem Operasi Andal Android", PT Alex Media, Jakarta**
- **[6] Nugroho, Adi, 2010, "Rekayasa Perangkat Lunak Menggunakan UML", Informatika, Bandung.**
- [7] Kusumo, Aryo, 2002, "*Pemrograman Database dengan Visual Basic 6.0*", Alex Media Komputindo, Jakarta.
- [8] Aditya N, Alan, 2012, "Jago PHP dan MySQL", Dunia Komputer, Bandung.